Connecting to Pi:

● SSH (Raspberry Pi's IP address is 192.168.102.3, so 'default gateway' and 'ip address' in TCP/IP v4 settings in Windows should be 192.168.102.1 as seen here:

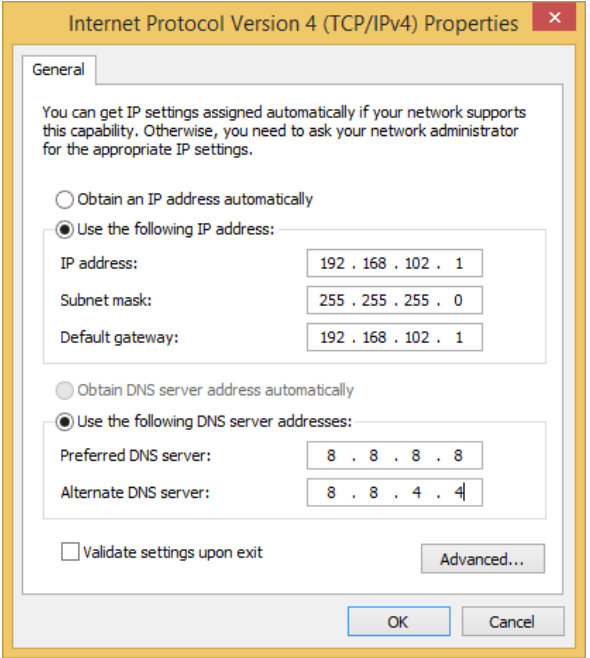

- With this set up on the ethernet adapter, it should be possible to connect to the Pi via direct ethernet connection and then use a program such as PuTTY to connect over SSH to IP address 192.168.102.3 over port 22.
	- "MobaXTerm" is an alternative to PuTTY which combines SCP (file-transfer) functionality, among others
	- Log into the Pi using username: **pi** and password: **mpu9150**

Program notes:

- Program is located in **./home/pi/SP14** (SP14 folder visible once logged in as user **pi**
- The program was made to auto-start after power-up in the **/etc/rc.local** script (edit with command "sudo nano /etc/rc.local"

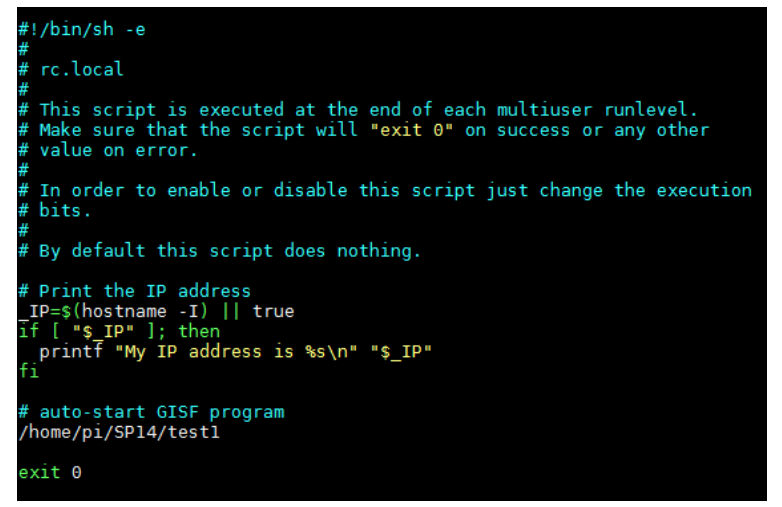

- File transfers can be accomplished via many ways, including any of the following:
	- SCP (Mac, Linux) or PSCP (Windows) a command-line file transfer utility
	- MobaXTerm has integrated SCP functionality, greatly reducing time to view files on the Raspberry Pi ← preferred method when using Windows
	- Samba File sharing (adding the Pi as a "shared network drive" and then accessing files that way)
	- Edit the program to write to a file on an attached USB drive (with FAT32 file system) - this drive can then be unplugged and read by Windows
	- Read the SD card via Linux (untested, may be possible)
- Compile line for the main.cpp program:
	- g++ -Wall main.cpp Adafruit BMP085 U.cpp I2Cdev.cpp MPU6050.cpp
	- -otest1-lncurses-pthread-lrt-lwiringPi
		- Items required for compilation in the main directory:
			- main.cpp
			- Adafruit\_BMP085\_U.cpp
			- I2Cdev.cpp
			- MPU6050.cpp
			- "include" directory and contents:
				- Adafruit\_BMP085\_U.h
				- helper\_3dmath.h
				- I2Cdev.h
				- MPU6050.h
				- MPU6050\_6Axis\_MotionApps20.h
			- "Data" directory
			- "DataRaw" directory
		- Output file name: test1
			- Run via **sudo** ./test1 when in same directory (sudo required for GPIO)

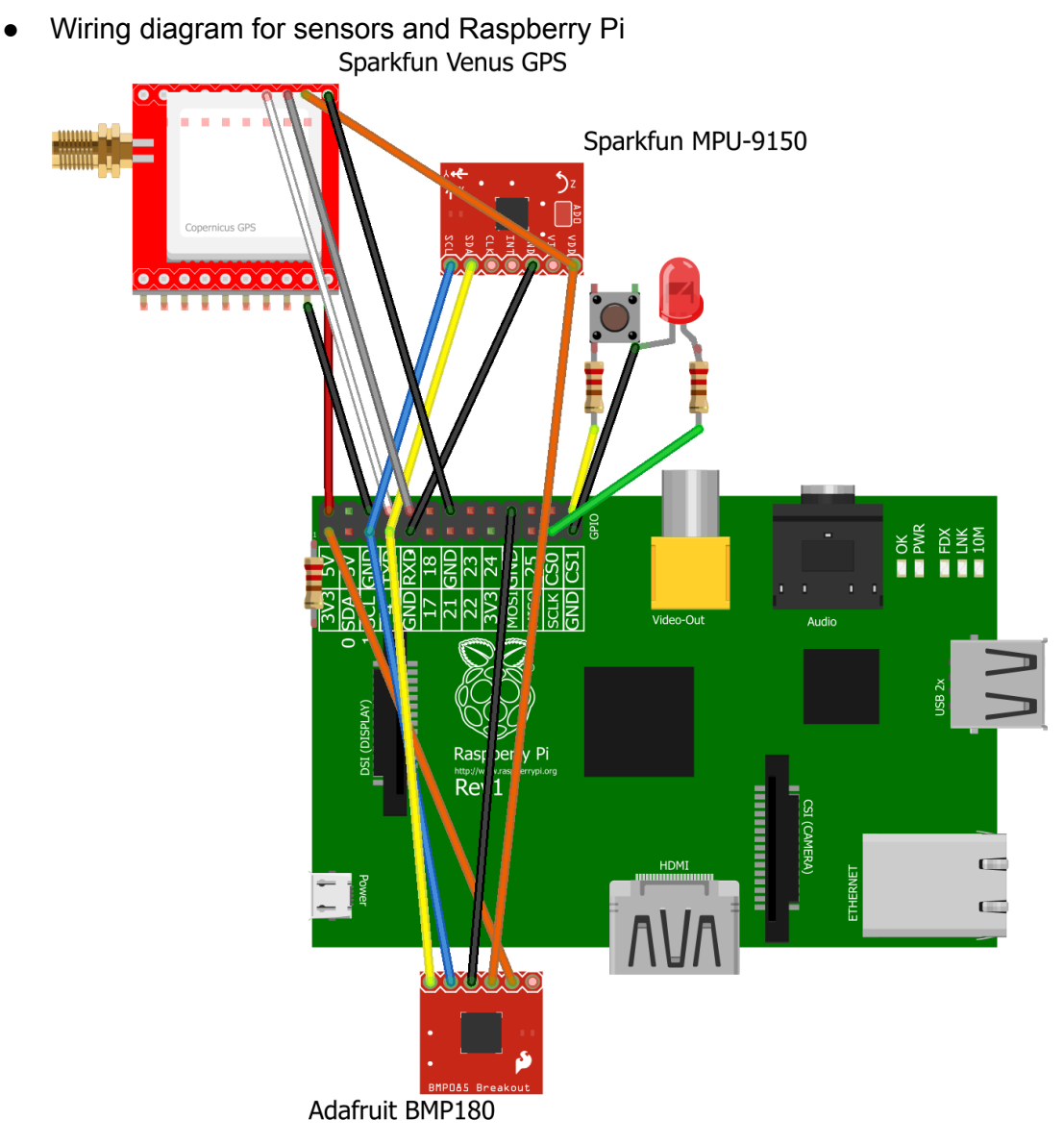

## fritzing

- Note that sensor models are not exact, however Raspberry Pi connections are accurate. Simply connect:
	- RPi's 3.3V source to BMP180 and GPS 3.3V
	- BMP180 3Vo to MPU-9150 VCC
	- I<sup>2</sup>C SDA and SCL to both MPU-9150 and BMP180 SDA and SCL pins
	- GPS TX0 and RX0 to Raspberry Pi's RX0 and TX0, respectively
	- RPi's 5V source to GPS' VBAT
	- LED+ via 1kΩ resistor to RPi GPIO 11 (SCLK)
	- PB+ via 1kΩ resistor to RPi GPIO 7 (CE1)
	- PB- and LED- to GND
	- 1x MPU-9150, 2x GPS, 1x BMP180 GNDs to available RPi GND pins

● For reference, Raspberry Pi pinout:

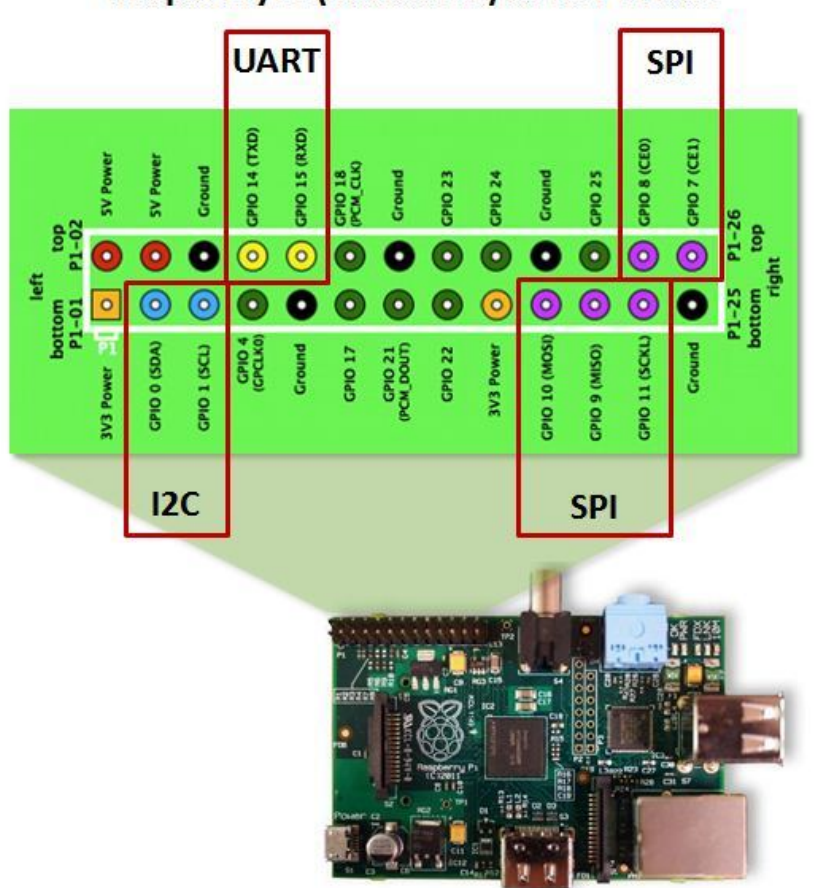

Raspberry Pi (Revision 1) GPIO Pin Out

- OK to use any of the GND pins
- Second 3.3V Power (P1-17) should not be used